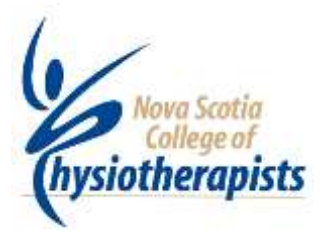

# NSCP NEWSLETTER: SUMMER EDITION 2016

## **OF SPECIAL INTEREST: This has just come to my attention…**

You should be aware that a dry needling course re-scheduled for June 25-26 under the company "Functional Integrated Dry needling" by Mihir Somaiya, and originally slated to take place in March did not take place and there was no communication to notify any of the registrants. The initial registration fee was paid (not the whole sum), and there has been no compensation to registrants at this point. This instructor plans to put another course on in September under a different company name. I feel it is important to notify physiotherapists of this apparent scam. The course instructor: Mihir Somaiya, was contacted by a member registrant who was told that *" due to the delay in paper work we could not come to Canada and hence the organiser told us to that they will be more than happy to accommodate you in another course which is \$800 usd" This is the website:* <http://m2tblade.com/>

A quick review of the course material for this course does not include safety and risk management nor a formal evaluation component. Unless this was proven to be part of the course format, this would not be an eligible course for our members wanting to incorporate acupuncture or dry needling into their practice.

In further follow-up to this I must remind our members to refer to the [Acupuncture Standard](http://nsphysio.com/resources/Acupuncture+Standard+May2014.pdf) which states that there must be an evaluation/testing component to the course in order for you to incorporate it into practice, and the [Advisory Statement](http://nsphysio.com/resources/2015+05+27+Advisory+Acupuncture+re+AFCI.pdf) on Acupuncture. It is to be a certificate of successful completion, not of attendance. **Supervision/observation is not evaluation/testing!**

### **Remember that the Standards are there to Guide your Practice!!!**

**You need to know them!!!**

### **ONSITE PEER REVIEWS**

### **Onsite Peer reviews Have Started**

**We have randomly chosen a few sites from around the province for onsite assessment. We will use the feedback from both the sites and the Assessors to revise and improve our process on an ongoing basis. We currently have 10 Assessors trained and will bring on more during the next year.** 

**If you are semi-retired and interested in becoming a peer assessor, or you know of someone recently retired who would like to stay involved…**

**please have them contact Joan Ross at: registrar@nsphysio.com**

#### *We must never be too complacent about being self-regulated and about doing it right!*

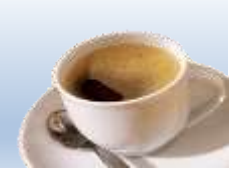

In BC, not only did the Teachers lose their self-regulation, but just recently so did the Real Estate Industry. The reason was that in both cases the members failed to self-regulate properly. In the case of the teachers, the regulator was allowing themselves to be influenced/ directed by the union. In the case of the real estate industry, it was a lack of action on the part of the council when it appeared they knew some Realtors were engaging in unscrupulous practices. We all know that people are reluctant to turn in their comrades, peers or people they do business with every day, but ... we have an obligation to do that in our profession. That's the only way we're going to ever deal with the bad apples and protect our public and our reputation. (Bad apples exist in all professions). Arguably we have many safe guards in place in the NSCP to help us be effective in our self-regulation, but news items like this always remind us that we walk a precarious line of due diligence and professional reputation. It is a reminder to us to always be aware of who/what is being billed on our license #. It is your license and your reputation...Protect yourselves... know the standards and what is expected of you by the College. Ignorance is not an excuse when something goes wrong.

**Please remember…It is your legal responsibility to notify the Registrar of any change in your practice status within 7 days, and to keep the Office informed of any changes to your name, your home address, your email address or your place of employment.** 

**We post an up to date directory on our website to assist insurers and potential clients in their search for practitioners.**

#### **Join us in Welcoming the new NS COLLEGE OF PHYSIOTHERAPISTS BOARD OF DIRECTORS**

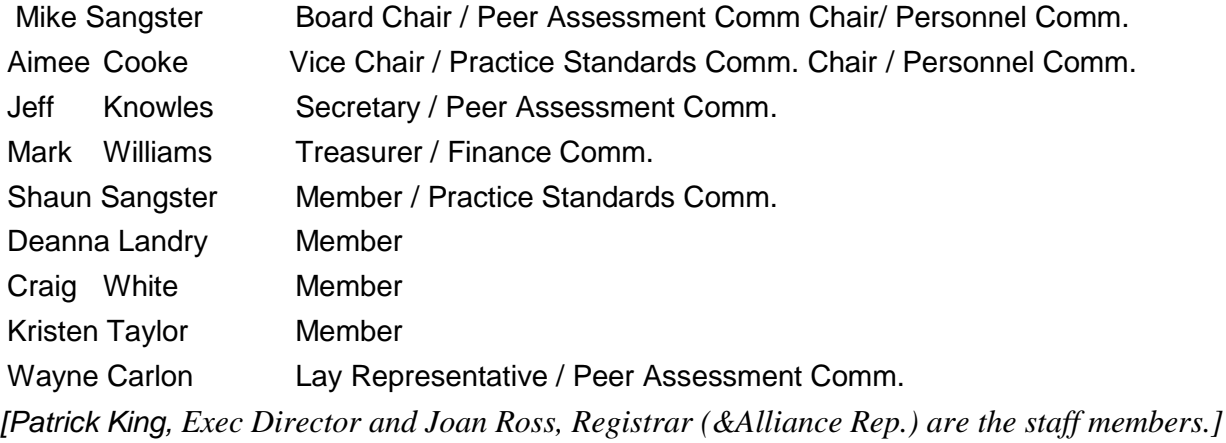

PO Box 309, http://nsphysio.com Phone: 902-454-0158

Dartmouth Main **Patition Pat: [office@nsphysio.com](mailto:office@nsphysio.com)** Fax: 902-484-6381 - Office Dartmouth, NS B2Y 3Y5 Joan: [registrar@nsphysio.com](mailto:registrar@nsphysio.com) Toll free: 1-866-225-1060

#### [WWW.NSPHYSIO.COM](http://www.nsphysio.com/) :

 We encourage all our members to regularly visit our website and check for news updates, new standards or drafts, updated Member Lists (verify that your own information is accurate), check out our Quality Practice Program with self-assessment tools and many more exciting things. Recently added or updated on the Website: [Roster Request Form;](http://nsphysio.com/resources/roster+request+form+2016.docx) and both the Service Locations and Members Lists tabs have been updated. The public of NS have access to these latter two tabs to identify you or your clinic/institution so it might be worthwhile to insure your data is accurate and that all facilities have correct address co-ordinates and phone numbers. Send Pat an email [\(office@nsphysio.com\)](mailto:office@nsphysio.com) if a change or update is required.

#### **Registrar's Corner…**

**We asked our members to share some of the ways they ensured continuous improvement in their practice. And you responded….** 

One of our members keeps a blog, mostly for the research at Dalhousie School of PT with regards to MSK injuries and management etc. He has about 80 followers, (mostly PT's from around Canada), but would love to have more. Each time there is a post, everyone gets an email. He has had great feedback from the clinicians that follow the blog. He thought it would be a wonderful to keep PTs engaged in the work we do here in the province to advance our practice. Here is the address; [www.rutherfordnews.wordpress.com](http://www.rutherfordnews.wordpress.com/)

#### **ROSTERS**

As I mentioned in the previous letter I am creating Rosters of members with advanced skills and focused practice in treating pelvic floor, vestibular dysfunction, TMJ, spinal manipulation, as well as those with AA2 acupuncture certification or higher and FCAMT manual therapy certification. I am asking those members who have completed certified programs in any of these areas and who maintain currency and competency as required by the program and who use this knowledge and skill regularly in practice, to download the [Roster Request Form](http://nsphysio.com/resources/roster+request+form+2016.docx) and send it in to me.

## AND ON TO …. SkyPort

**SkyPort... Your Portfolio in the Sky:** Yes, the NSCP, like so many others, is working to a paperless, environmentally friendly space. So we have had built a portal through which you will have access to your own personal, secure, confidential, and password protected portfolio in the sky. We are calling these spaces SkyPorts, for portfolios in the sky. Now NSCP members will no longer be required to keep any paper portfolios, all of your data can be stored in your SkyPort. In addition, you can upload Course Certificates and Proofs of Attendance etc. to your SkyPort at any time. After all, it is your personal storage place. You also have the ability to bring your uploaded portfolio material from your SkyPort to your printer if you need to make a hard copy. You just need to go to [https://nsphysio.nicomhost.com/NSPHYSIO\\_MEMBER\\_PORTFOLIO/](https://nsphysio.nicomhost.com/NSPHYSIO_MEMBER_PORTFOLIO/) once you have entered your username: and your: password: and clicked on Login you will have accessed your SkyPort; a welcome page has opened with a gray bar containing the headings: *Home, Portfolio, Hours Worked, Help, and Log Out*. When you click on *Home* you will be returned to the page that opened after you logged in, the welcome page. If you click on *Hours Worked* you will see your personal information re home and work address as well as the last five (5) years of Practice, Volunteer and CE hours that we have on file for you. The *Help* button brings you to a page that has a little information with more coming as required and the *Log Out* button… well it logs you out of SkyPort.

Now Click on *Portfolio* and when the page refreshes you will see your name just under the gray bar, your Registration number and your Classification. Below this on the left side you will see seven (7) titles each with a small box to its left containing a plus ( + ) sign. By clicking on the plus box you open that topic, e.g. if you click on the box alongside Practice, you are able to see your last five (5) years of Practice hours and where you worked; also note the plus box alongside Practice has changed to a negative (-) box and when you click on it the Practice page closes.

**Now to start work on your next Portfolio Review;** on the Portfolio page under the Required Hours category there is Portfolio Requirements. The first one is Resume and the second is Job Description, alongside to the right of each is a box with the word *Upload.* Assuming your resume and or Job Description are on the PC you are using to access your SkyPort then click on Upload and when the page opens click Browse, find your resume file and upload it by clicking on the word Upload in the lower left corner. Once your Resume is uploaded to your SkyPort click Close. Do the same for Job description. *You have now completed Component 1 and 2 of your next Portfolio Review.*

To complete Component 3, click on the plus box alongside Self-Assessment 1 - 3, a page opens with the word Unit 1 highlighted, Pages 1, 2 and 3 are listed on the left and page one of the Unit 1 self-assessment is open to be completed. Complete page one, click next and continue until you have completed and saved Unit 1. Now do unit 2 followed by Unit 3. *Component 3 is completed!*

Close Self Assessment Units 1 – 3 and click on the box alongside Continuing Education above. You may have noticed that you are now able to log your CE events in your SkyPort. Feel free to do so because in reality everything you need in your Portfolio can be kept here. And eventually all your Portfolio materials will be on line accessible to you and accessible to our trained accessors. Also open the Additional Information category on the bottom. Here you can keep copies of Certificate, degrees, etc etc.

Some hints for the early SkyPort adopters:

- If you need assistance email Pat: [office@nsphysio.com](mailto:office@nsphysio.com)
- The system does not accept photos (yet) but will accept MSWord, PDF, excel files etc.

- If you want to upload CE events Pre 2016 that are already in an electronic file on your computer, such that you don't have to re-enter each CE event Pre 2016 under the Continuing Education category then load the data under the bottom heading Additional Information.

- Begin 2016 today by entering information re CE events, and Volunteer endeavors.